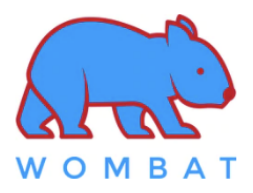

# ❖ **Factory Default Setting:**

- Keyboard is in macOS mode
- Power switch on the underside of the keyboard is turned off
- 2.4GHz RF Receiver is paired with the keyboard

# ❖ **Toggle between macOS mode and Windows mode**

You must be in macOS Mode to use Mac hot keys. You must be in Windows Mode to use Windows hot keys.

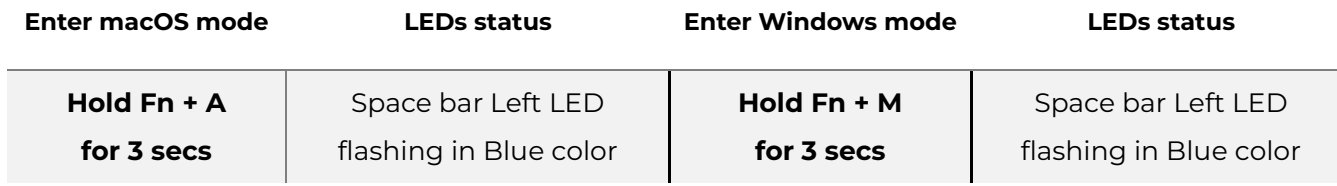

Anytime when holding the Fn key alone:

- Left indicator LED at Space bar turn ON with Blue color means the keyboard is in MAC mode
- Left indicator LED at Space bar turn OFF means it is in Windows mode.
- LED at Caplock will be ON if the Caplock mode is ON. Otherwise, the LED will be OFF.

#### ❖ **Battery**

- 5 hours is required to fully charge the internal battery. Charge the battery **once a month for at least 2 hours.**
- When Caplock LED **blinks along with any key presses**, the **battery power is low** and charging is required.
- **When the keyboard is connected to a USB host, the keyboard is automatically switched to USB mode.**
- To conserve battery power, all LEDs are deactivated in wireless mode. Hold the Fn key to see all the current status of LEDs.

#### ❖ **Wireless connection**

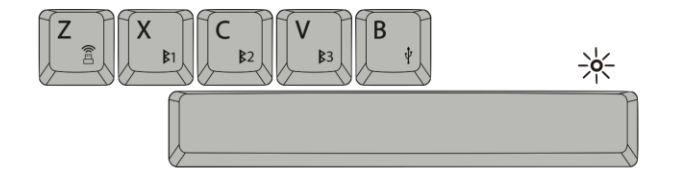

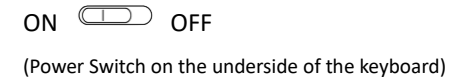

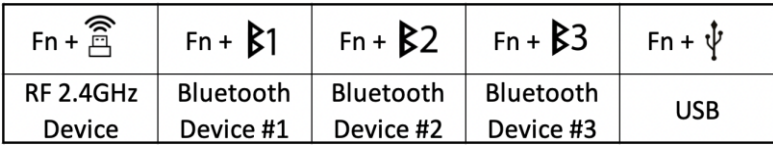

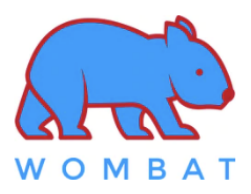

### **RF and Bluetooth pairing**

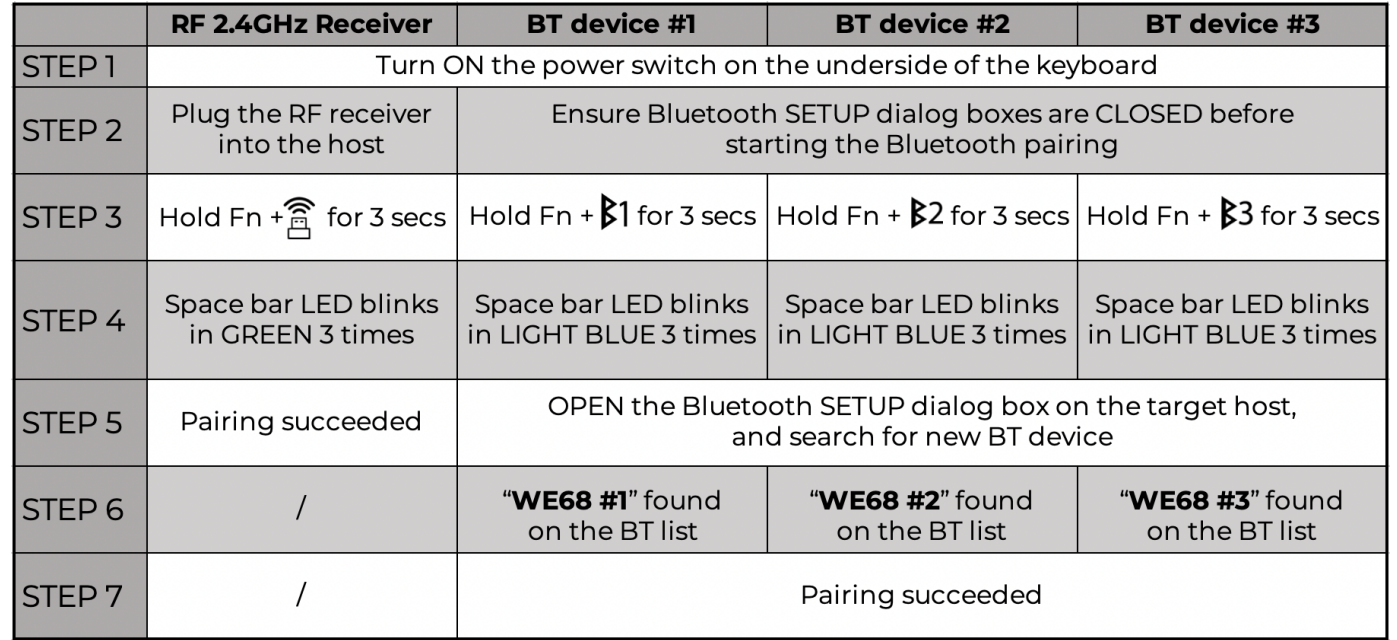

#### **Switch between Wired and Wireless mode**

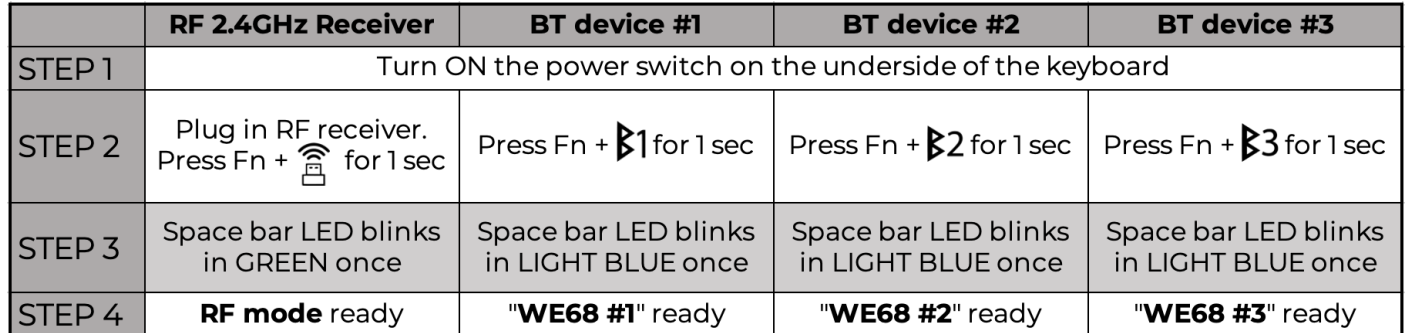

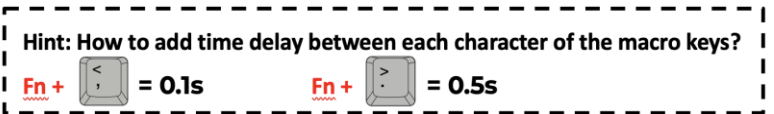

### ❖ **Macro editing mode**

- 1. Press **Fn + Backspace** to enter Macro Editing Mode, the LED at Esc key will blink.
- 2. Select any of the keys [ **Q/W/E/R/T/Y/U/I/0/P** ] to be programmed as the **macro hot key**.
- 3. You can press **Fn +** [or] to add a delay between each character
- 4. Press Fn + Enter to save the macro.
- 5. Repeat steps **2 to 4** to program more macros
- 5. Once completed, press **Fn + Backspace** to exit Macro Editing Mode
- 6. After exiting Macro Editing Mode, press **Fn +** "**macro hot key**" to invoke the macro.

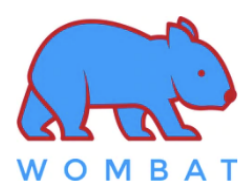

# ❖ **Shortcut keys**

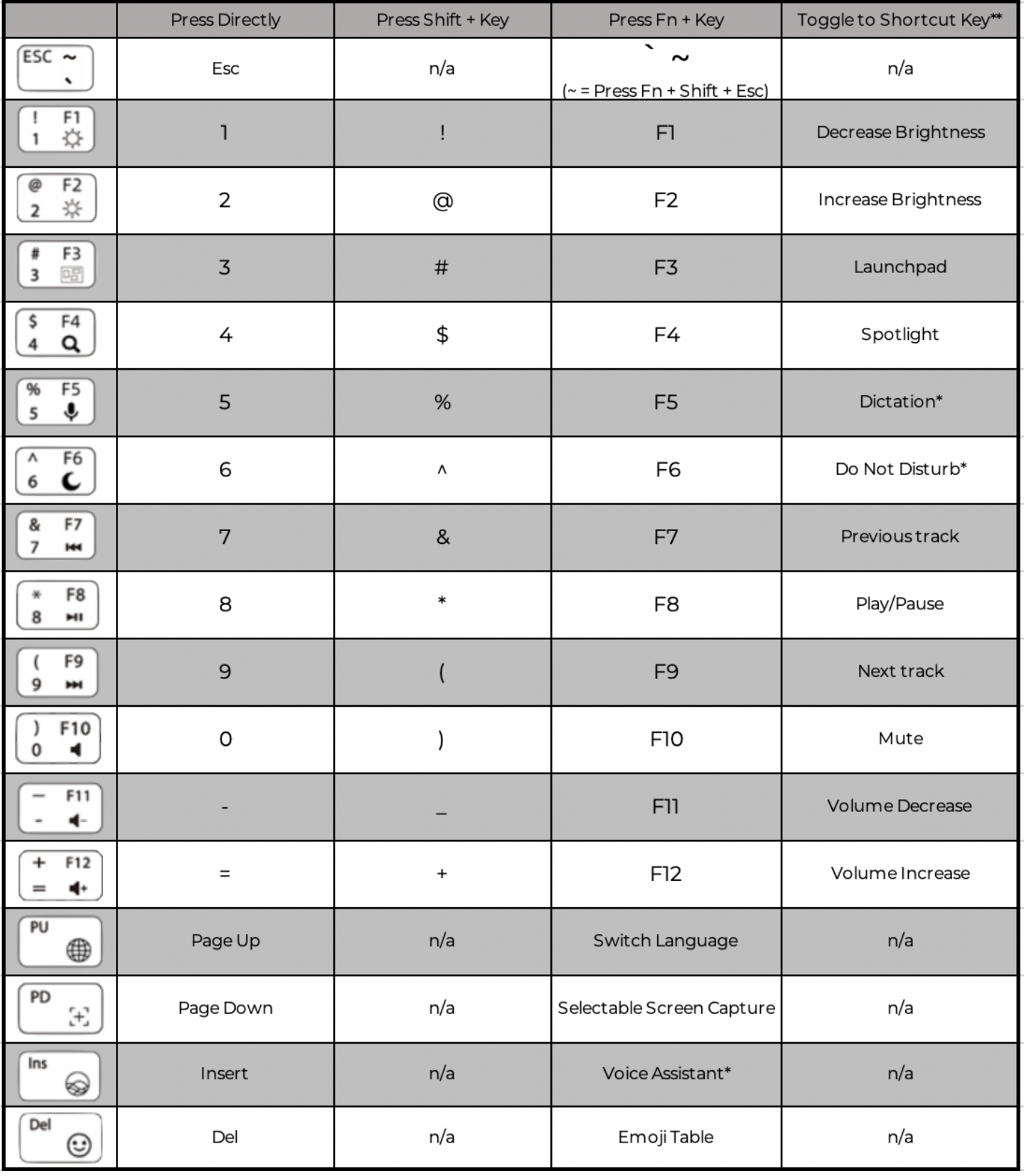

\* Requires setup in System Preferences

\*\* Press Fn + Spacebar to switch the Function keys to Shortcut keys. Press again to toggle back

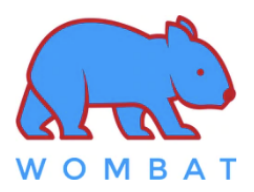

This device complies with part 15 of the FCC Rules. Operation is subject to the following two conditions: (1) this device may not cause harmful interference, and (2) this device must accept any interference received, including interference that may cause undesired operation. Any changes or modifications not expressly approved by the party responsible for compliance could void the user's authority to operate the equipment.

NOTE: This equipment has been tested and found to comply with the limits for a Class B digital device, pursuant to Part 15 of the FCC Rules. These limits are designed to provide reasonable protection against harmful interference in a residential installation. This equipment generates, uses and can radiate radio frequency energy and, if not installed and used in accordance with the instructions, may cause harmful interference to radio communications.

However, there is no guarantee that interference will not occur in a particular installation. If this equipment does cause harmful interference to radio or television reception, which can be determined by turning the equipment off and on, the user is encouraged to try to correct the interference by one or more of the following measures:

-- Reorient or relocate the receiving antenna.

-- Increase the separation between the equipment and receiver.

-- Connect the equipment into an outlet on a circuit different from that to which the receiver is connected.

-- Consult the dealer or an experienced radio/TV technician for help. The device has been evaluated to meet general RF exposure requirement. The device can be u sed in portable exposure condition without restriction